# **[Kontrolka typu Data i godzina](https://pomoc.comarch.pl/dms/index.php/dokumentacja/kontrolka-typu-data-i-godzina-przyklad-definicji-kontrolki-za-pomoca-c/) [– przykład definicji](https://pomoc.comarch.pl/dms/index.php/dokumentacja/kontrolka-typu-data-i-godzina-przyklad-definicji-kontrolki-za-pomoca-c/) [kontrolki za pomocą C#](https://pomoc.comarch.pl/dms/index.php/dokumentacja/kontrolka-typu-data-i-godzina-przyklad-definicji-kontrolki-za-pomoca-c/)**

#### Uwaga

Należy pamietać, aby na zakładce "Schemat obiegu" na etapie, na którym ma się odbyć inicjalizacja, na zakładce "Kontrolki" zaznaczyć parametr "Inicjalizacja SQL/C#" przy danej kontrolce i aby zapisać wszystkie wprowadzone zmiany za

pomocą przycisku **[Zapisz]** .

### **Właściwość: Value**

- **Opis:** Właściwość umożliwia odczyt wprowadzonej do kontrolki daty i godziny oraz zainicjowanie kontrolki datą i godziną.
- **Definicja:** Globals.MainFrame.<identyfikator kontrolki Data i godzina>.Value
- **Typ:** DateTime?
- **Dostęp:** Zapis/Odczyt

# Przyklad **Zainicjowanie kontrolki aktualną datą:**

Globals.MainFrame.DateTime1.Value = DateTime.Now;

Zainicjowanie kontrolki aktualną datą przedstawiono w poniższym filmach:

Film **Wprowadzanie kodu i kompilacja**

[https://pomoc.comarch.pl/dms/wp-content/uploads/2024/06/datash](https://pomoc.comarch.pl/dms/wp-content/uploads/2024/06/datasharpdobr.mp4) [arpdobr.mp4](https://pomoc.comarch.pl/dms/wp-content/uploads/2024/06/datasharpdobr.mp4)

Dodawanie nowego dokumentu - w kontrolce "Aktualna data" **widoczna jest data zainicjowana za pomocą C#:**

[https://pomoc.comarch.pl/dms/wp-content/uploads/2024/06/datapr](https://pomoc.comarch.pl/dms/wp-content/uploads/2024/06/dataprzyk.mp4) [zyk.mp4](https://pomoc.comarch.pl/dms/wp-content/uploads/2024/06/dataprzyk.mp4)

# **[Kontrolka typu Dokument](https://pomoc.comarch.pl/dms/index.php/dokumentacja/kontrolka-typu-dokument-elekroniczny-przyklady-definicji-kontrolki-za-pomoca-c/) [elekroniczny – przykłady](https://pomoc.comarch.pl/dms/index.php/dokumentacja/kontrolka-typu-dokument-elekroniczny-przyklady-definicji-kontrolki-za-pomoca-c/) [definicji kontrolki za pomocą](https://pomoc.comarch.pl/dms/index.php/dokumentacja/kontrolka-typu-dokument-elekroniczny-przyklady-definicji-kontrolki-za-pomoca-c/) [C#](https://pomoc.comarch.pl/dms/index.php/dokumentacja/kontrolka-typu-dokument-elekroniczny-przyklady-definicji-kontrolki-za-pomoca-c/)**

Uwaga

Należy pamiętać, aby na zakładce "Schemat obiegu" na etapie, na którym ma się odbyć inicjalizacja, na zakładce "Kontrolki" zaznaczyć parametr "Inicjalizacja SQL/C#" przy danej kontrolce i aby zapisać wszystkie wprowadzone zmiany za pomocą przycisku **[Zapisz]** .

Kontrolka **"Dokument elektroniczny"** posiada **identyfikatory**

**numeryczne i tekstowe**.

**Jeżeli kontrolka współpracuje z systemem ERP**: XL, Altum, Optima, **domyślnie** ustawiane są identyfikatory **numeryczne**.

**W przypadku współpracy z systemem CEE** używane są identyfikatory **tekstowe**.

### **Właściwość: Id**

- **Opis:** Właściwość umożliwia odczytanie i ustawienie numerycznego identyfikatora dokumentu kontrolki elektronicznej.
- **Definicja:** Globals.MainFrame.<identyfikator kontrolki elektronicznej>.Id
- **Typ:** int?
- **Dostęp:** Zapis/Odczyt

### **Właściwość: IdType**

- **Opis:** Właściwość umożliwia odczytanie i ustawienie typu dokumentu kontrolki elektronicznej dla systemów ERP posiadających numeryczne identyfikatory typów dokumentów (ERP XL, ERP Optima, ERP Altum).
- **Definicja:** Globals.MainFrame.<identyfikator kontrolki elektronicznej>.IdType
- **Typ:** int?
- **Dostęp:** Zapis/Odczyt

Przyklad **Przykład 1:**

**Zainicjowanie kontrolki dokumentem ERP o identyfikatorze 5024**

# **i typie 1521:**

Globals.MainFrame.ERPDocument1.Id = 5024; Globals.MainFrame.ERPDocument1.IdType = 1521;

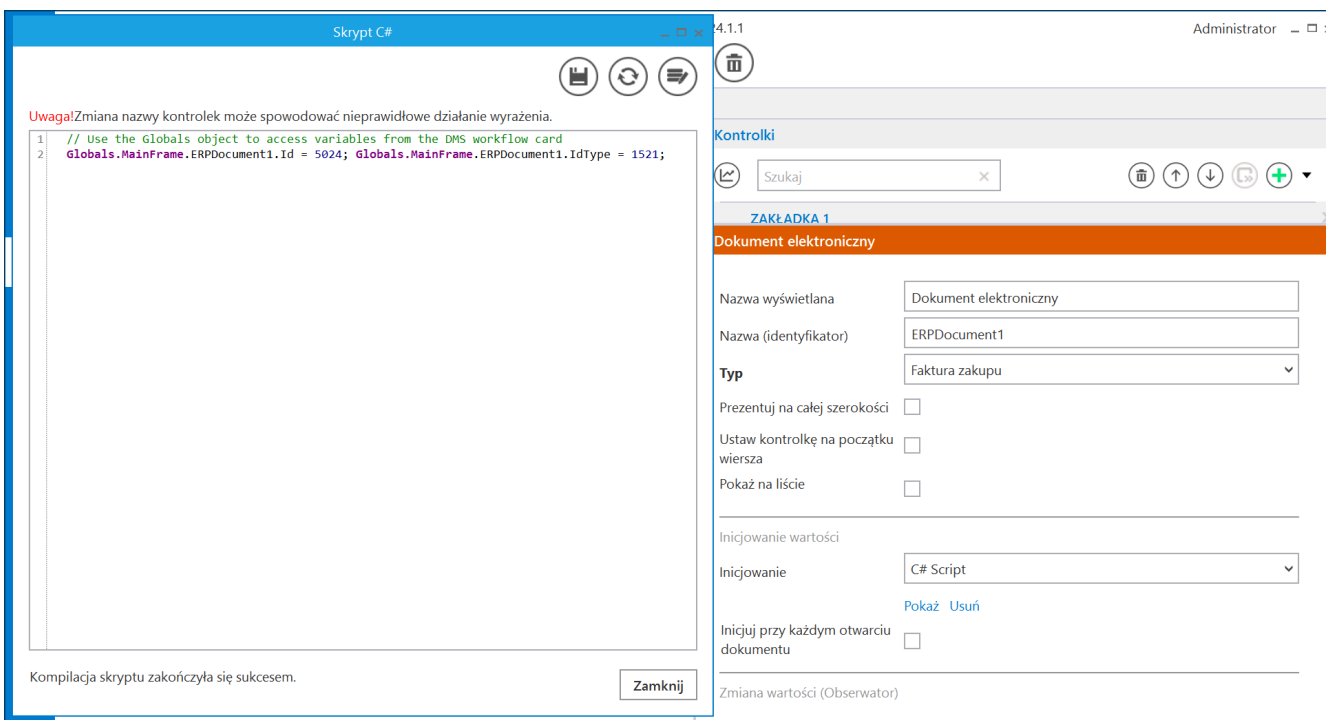

Zainicjowanie kntrolki typu Dokument elektroniczny – po pomyślnej kompilacji

Poniższy film przedstawia zainicjowanie kontrolki typu Dokument elektroniczny podczas tworzenia nowego dokumentu:

Film

Podczas dodawania nowego dokumentu dokument o zdefiniowanym id i należący do wybranego typu zostaje automatycznie dodany do kontrolki typu Dokument elektroniczny:

[https://pomoc.comarch.pl/dms/wp-content/uploads/2024/06/Inic-d](https://pomoc.comarch.pl/dms/wp-content/uploads/2024/06/Inic-dok-elektr.mp4)

### **Właściwość: IdText**

- **Opis:** Właściwość umożliwia odczytanie i ustawienie tekstowego identyfikatora dokumentu kontrolki elektronicznej.
- **Definicja:** Globals.MainFrame.<identyfikator kontrolki elektronicznej>.IdText
- **Typ:** string
- **Dostęp:** Zapis/Odczyt

### **Właściwość: IdTextType**

- **Opis:** Właściwość umożliwia odczytanie i ustawienie tekstowego typu dokumentu kontrolki elektronicznej.
- **Definicja:** Globals.MainFrame.<identyfikator kontrolki elektronicznej>.IdTextType
- **Typ:** string
- **Dostęp:** Zapis/Odczyt

### **Właściwość:IdTextCategory**

- **Opis:** Właściwość umożliwia odczytanie i ustawienie konfiguracji dokumentu kontrolki elektronicznej.
- **Definicja:** Globals.MainFrame.<identyfikator kontrolki elektronicznej>.IdTextCategory
- **Typ:** String
- **Dostęp:** Zapis/Odczyt

### Przyklad **Przykład 2**

**Zainicjowanie kontrolki elektronicznej dokumentem z systemu CEE w którym wszystkie identyfikatory dokumentu są tekstowe:**

```
Globals.MainFrame.ERPDocument1.IdText = "E97B3CE0-F719-44CD-
A473-54A59ABF20D5";
Globals.MainFrame.ERPDocument1.IdTextType =
"3EEC4A14-8263-4196-B721-CE7A61C12F45";
Globals.MainFrame.ERPDocument1.IdTextCategory =
"2C755635-6E2F-4995-A0DA-2A2257FAC2F9";
```
#### **Właściwość: Number**

- **Opis:** Właściwość umożliwia odczytanie z kontrolki elektronicznej numeru dokumentu.
- **Definicja:** Globals.MainFrame.<identyfikator kontrolki elektronicznej>.Number
- **Typ:** String
- **Dostęp:** Odczyt

Przyklad **Przykład 3:**

**Zainicjowanie kontrolki tekstowej numerem dokumentu ustawionym w kontrolce elektronicznej:**

Globals.MainFrame.String1.Text=Globals.MainFrame.ERPDocument1. Number;

Dodatkowo w ramach pola "Kontrolki powiązane" wybrano kontrolkę "Dokument elektroniczny" (ERPDocument1).

Film Definiowanie kontrolki typu Tekst "Numer dokumentu":

[https://pomoc.comarch.pl/dms/wp-content/uploads/2024/06/elektr](https://pomoc.comarch.pl/dms/wp-content/uploads/2024/06/elektr-num.mp4)  $-nummp4$ 

**Uzupełnienie kontrolki "Numer dokumentu" numerem z kontrolki typu Dokument elektroniczny:**

[https://pomoc.comarch.pl/dms/wp-content/uploads/2024/06/elektr](https://pomoc.comarch.pl/dms/wp-content/uploads/2024/06/elektr2-num.mp4) [2-num.mp4](https://pomoc.comarch.pl/dms/wp-content/uploads/2024/06/elektr2-num.mp4)

# **[Kontrolka typu Komunikat –](https://pomoc.comarch.pl/dms/index.php/dokumentacja/kontrolka-typu-komunikat-przyklad-definicji-kontrolki-za-pomoca-c/) [przykład definicji kontrolki](https://pomoc.comarch.pl/dms/index.php/dokumentacja/kontrolka-typu-komunikat-przyklad-definicji-kontrolki-za-pomoca-c/) [za pomocą C#](https://pomoc.comarch.pl/dms/index.php/dokumentacja/kontrolka-typu-komunikat-przyklad-definicji-kontrolki-za-pomoca-c/)**

**Uwaga** Należy pamiętać, aby zapisać wszystkie wprowadzone zmiany za pomocą przycisku **[Zapisz]** .

**Właściwość: Title Opis:** Właściwość umożliwia ustawienie nagłówka komunikatu niezależnie od treści nagłówka podanego w panelu właściwości kontrolki.

- **Definicja:** Globals.MainFrame.<identyfikator komunikatu>.Title
- **Typ:** string
- **Dostęp:** Odczyt/Zapis

### **Właściwość: Message**

- **Opis:** Właściwość umożliwia ustawienie treści komunikatu.
- **Definicja:** Globals.MainFrame.<identyfikator komunikatu>.Message
- **Typ:** string
- **Dostęp:** Odczyt/Zapis

# **Właściwość: StopPropagation**

- **Opis:** Po zamknięciu komunikatu, właściwość **StopPropagation=true** umożliwia blokadę przekazania dokumentu DMS do kolejnego etapu. Jeżeli dokument nie został jeszcze zapisany, właściwość pozwala na blokadę zapisu dokumentu.
- **Definicja:** Globals.MainFrame.<identyfikator komunikatu>.StopPropagation
- **Typ:** bool
- **Dostęp:** Odczyt/Zapis

wartości w kontrolce typu Tekst "Numer dokumentu" oraz blokada **przekazania dokumentu do następnego etapu:**

Po wprowadzeniu tekstu w kontrolce "Numer dokumentu" o identyfikatorze String1, zostanie wyświetlony komunikat.

Zostanie również zwolniona blokada przekazania dokumentu do kolejnego etapu (lub zapisu dokumentu, jeżeli dokument nie został jeszcze zapisany).

Usunięcie treści w kontrolce "Numer dokumentu" o identyfikatorze String1 spowoduje ponowne wyświetlenie komunikatu i zablokowanie możliwości przekazania do kolejnego etapu.

```
if (Globals.MainFrame.String1.Text != null) 
{ 
Globals.MainFrame.Message1.Title = "Dokument do
zatwierdzenia";
Globals.MainFrame.Message1.Message = "Wprowadzono wartość."; 
Globals.MainFrame.Message1.StopPropagation = false; 
} 
else 
\{Globals.MainFrame.Message1.Message = "Nie wprowadzono
wartości.";
Globals.MainFrame.Message1.StopPropagation = true; 
}
```

```
Dodatkowo w ramach pola "Kontrolki powiązane" wybrano
kontrolkę "Numer dokumentu" (String1).
```
Film **Definiowanie kontrolki typu Komunikat:**

### [https://pomoc.comarch.pl/dms/wp-content/uploads/2024/06/komuni](https://pomoc.comarch.pl/dms/wp-content/uploads/2024/06/komunikat-csharp-1.mp4) [kat-csharp-1.mp4](https://pomoc.comarch.pl/dms/wp-content/uploads/2024/06/komunikat-csharp-1.mp4)

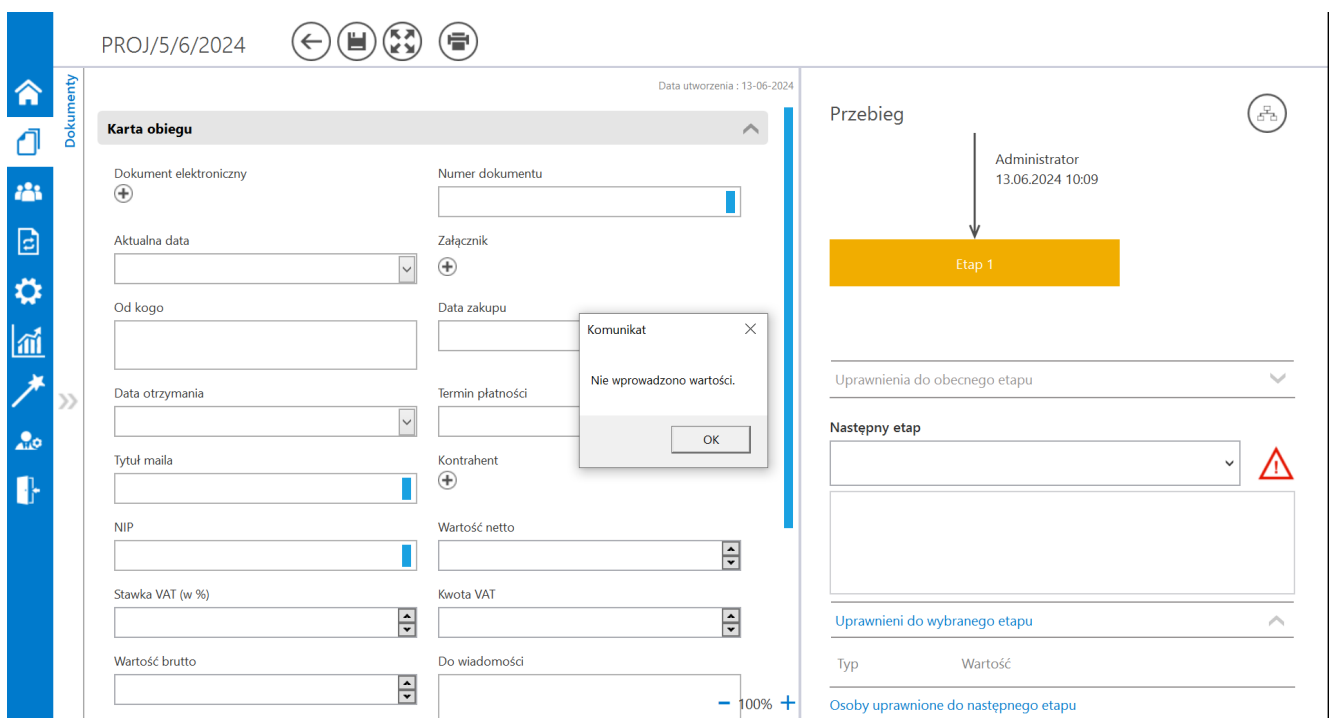

Komunikat wyświetlony po zapisani dokumentu, gdy nie wprowadzono wartości w kontrolce "Numer dokumentu" – po prawej widoczny symbol blokady przekazania do następnego etapu

#### Film

**Komunikat widoczny po kliknięciu w symbol blokady przekazania dokumentu, a nastepnie: komunikat widoczny po wprowadzeniu** wartości w kontrolce "Numer dokumentu" oraz zwolnienie blokady **przekazania do następnego etapu:**

[https://pomoc.comarch.pl/dms/wp-content/uploads/2024/06/komuni](https://pomoc.comarch.pl/dms/wp-content/uploads/2024/06/komunikaty-po-wprowadzeniu.mp4) [katy-po-wprowadzeniu.mp4](https://pomoc.comarch.pl/dms/wp-content/uploads/2024/06/komunikaty-po-wprowadzeniu.mp4)

# **[Kontrolka typu Kontrahent –](https://pomoc.comarch.pl/dms/index.php/dokumentacja/kontrolka-typu-kontrahent-przyklady-definicji-kontrolki-za-pomoca-c/) [przykłady definicji kontrolki](https://pomoc.comarch.pl/dms/index.php/dokumentacja/kontrolka-typu-kontrahent-przyklady-definicji-kontrolki-za-pomoca-c/) [za pomocą C#](https://pomoc.comarch.pl/dms/index.php/dokumentacja/kontrolka-typu-kontrahent-przyklady-definicji-kontrolki-za-pomoca-c/)**

Uwaga

Należy pamiętać, aby na zakładce "Schemat obiegu" na etapie, na którym ma się odbyć inicjalizacja, na zakładce "Kontrolki" zaznaczyć parametr "Inicjalizacja SQL/C#" przy danej kontrolce i aby zapisać wszystkie wprowadzone zmiany za pomocą przycisku **[Zapisz]** .

Kontrolka **"Kontrahent"** posiada **identyfikatory numeryczne i tekstowe**.

**Jeżeli kontrolka współpracuje z systemem ERP**: XL, Altum, Optima, **domyślnie** ustawiany jest identyfikator **numeryczny (Id)**.

**W przypadku współpracy z systemem CEE** używane są identyfikatory **tekstowe (IdText)**.

### **Właściwość: Id**

- **Opis:** Właściwość umożliwia odczytanie i ustawienie tekstowego identyfikatora kontrahenta dla systemu CEE.
- **Definicja:** Globals.MainFrame.<identyfikator kontrolki kontrahent>.Id
- **Typ:** int?
- **Dostęp:** Odczyt/Zapis

Przyklad **Zainicjowanie kontrolki Kontrahent kontrahentem o identyfikatorze 1:**

 $Globals.MainFrame.ERPContractor1.Id = 1$ ;

Film

[https://pomoc.comarch.pl/dms/wp-content/uploads/2024/06/kontra](https://pomoc.comarch.pl/dms/wp-content/uploads/2024/06/kontrahent-csharp-id.mp4) [hent-csharp-id.mp4](https://pomoc.comarch.pl/dms/wp-content/uploads/2024/06/kontrahent-csharp-id.mp4)

**Poniższy film przedstawia zainicjowanie kontrolki typu Kontrahent podczas tworzenia nowego dokumentu:**

Film

[https://pomoc.comarch.pl/dms/wp-content/uploads/2024/06/kontra](https://pomoc.comarch.pl/dms/wp-content/uploads/2024/06/kontrahent-przypisany-csharp.mp4) [hent-przypisany-csharp.mp4](https://pomoc.comarch.pl/dms/wp-content/uploads/2024/06/kontrahent-przypisany-csharp.mp4)

### **Właściwość: IdText**

- **Opis:** Właściwość umożliwia odczytanie i ustawienie tekstowego identyfikatora kontrahenta dla systemu CEE.
- **Definicja:** Globals.MainFrame.<identyfikator kontrolki kontrahent>.IdText
- **Typ:** string
- **Dostęp:** Odczyt/Zapis

Przyklad Zainicjowanie kontrolki Kontrahent kontrahentem o identyfikatorze tekstowym:

Globals.MainFrame.ERPContractor1.IdText = "C14ECF1A-3076-45BC-9A86-12A116A40161";

### **Właściwość: Shortcut**

- **Opis:** Właściwość umożliwia odczytanie skrótu kontrahenta ustawionego na kontrolce.
- **Definicja:** Globals.MainFrame.<identyfikator kontrolki kontrahent>.Shortcut
- **Typ:** string
- **Dostęp:** Odczyt

Przyklad

# Zainicjowanie kontrolki typu Tekst "Skrót kontrahenta" za **pomocą kontrolki typu Kontrahent:**

Globals.MainFrame.String2.Text = Globals.MainFrame.ERPContractor1.Shortcut;

Dodatkowo w ramach pola "Kontrolki powiązane" wybrano kontrolke "Kontrahent" (ERPContractor1).

### Film

[https://pomoc.comarch.pl/dms/wp-content/uploads/2024/06/skrotk](https://pomoc.comarch.pl/dms/wp-content/uploads/2024/06/skrotkontwlasc.mp4) [ontwlasc.mp4](https://pomoc.comarch.pl/dms/wp-content/uploads/2024/06/skrotkontwlasc.mp4)

**Uzupełnienie kontrolki "Skrót kontrahenta" nazwą z kontrolki typu Kontrahent:**

[https://pomoc.comarch.pl/dms/wp-content/uploads/2024/06/skrotk](https://pomoc.comarch.pl/dms/wp-content/uploads/2024/06/skrotkontr2.mp4) [ontr2.mp4](https://pomoc.comarch.pl/dms/wp-content/uploads/2024/06/skrotkontr2.mp4)